## **PSI Displays Ltd www.psidisplays.co.uk**

Copyright @2018 by this company. No. Part of this publication may be reproduced, transmitted, transcribed, stored in a retrieval system or translated into any language or computer language, in any form or any means. Electronic, mechanical, magnetic, optical, chemical, manual or otherwise, without the prior written permission of this company.

#### **SAFETY INSTRUCTION**

- 1. Never push objects of any kind, or spill liquid of any kind into these products.
- 2. Do not attempt to service this product yourself, as opening or removing covers may expose you to dangerous voltage points or other risk. Refer all servicing to qualified service personnel, if any misuse mentioned above happened or any accident dropping, miss-operations occurred.

#### **7. Security notes**

The unit is only suitable for indoor use. The heat being generated in the unit has to be removed via air circulation. Therefore, the circulation vents at the housings must not be covered with any objects. Do not insert or drop anything into the air vents! This could result in a short-circuit. If the unit is used for purposes other than originally intended, if it is connected in the wrong way or not repaired by authorized skilled personnel, there is no liability for possible damage. To cleaning only use a dry, soft cloth, by no means chemicals or water. .If the unit is to be put out of operation definitively, bring it to a local recycling plant for disposal.

#### **8. Technical Data**

LCD technology: TFT active matrix

Display size: Diagonally measured 10.4"

Color system: NTSC and PAL Dual System

Sync.:.Hor. 15 625 Hz, Vert. 50 Hz.

Resolution: 800 x 600

Audio level:  $1 \text{V}/10 \text{k}$  Power supply: 12V 1A

Model No.: LM1054HD Dimensions285.0x 180.0x38.5 mm

Weight: 1400g

#### **1. Contents:**

- 2. 10.4" Screen Monitor x 1 Power supply x 1
	-
- 3. RCA Cable x 1 optional VGA Cable x 1 optional

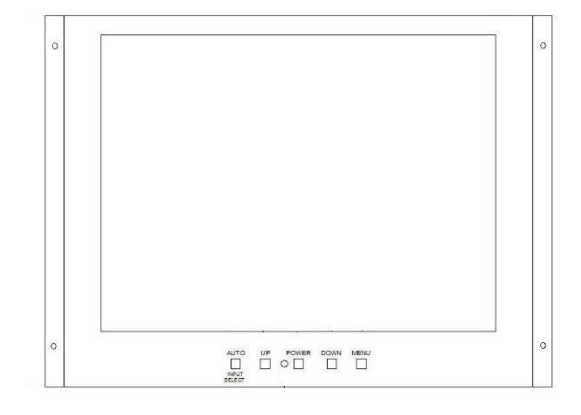

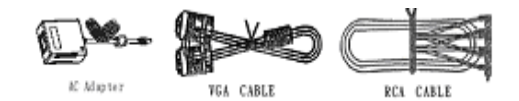

**Fig. 1 Connectors and Controls**

#### **2. Connection**

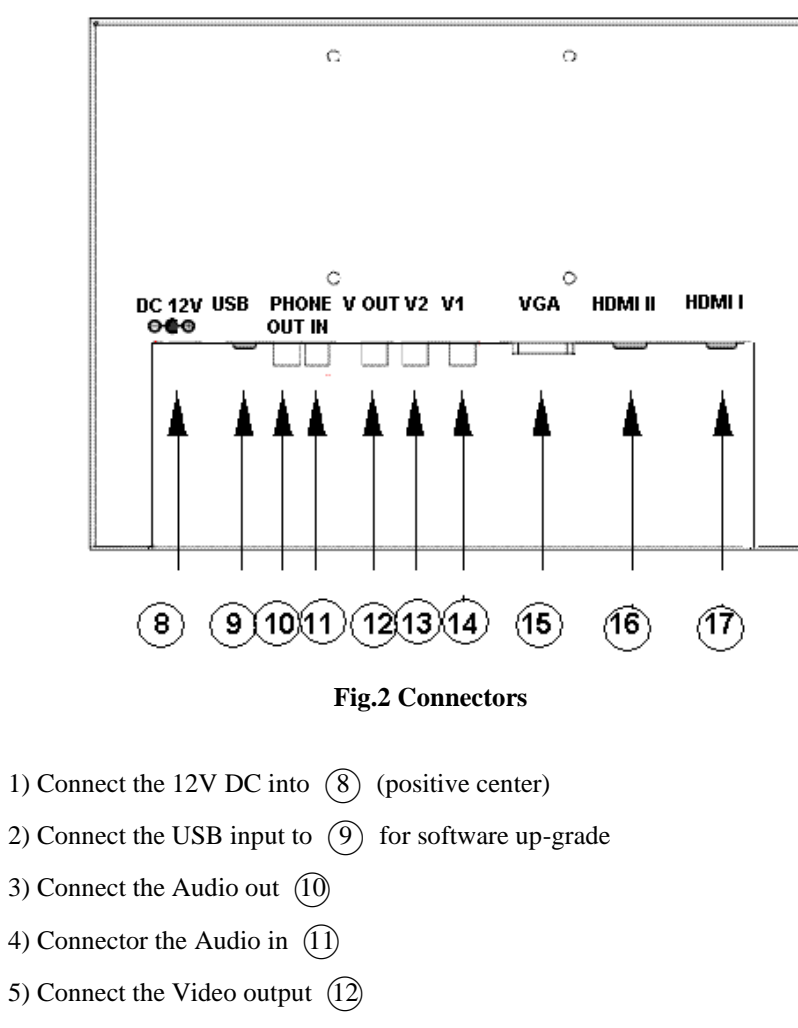

- 6) Connect the Video inputs, VII $(13)$ , VI $(14)$
- 7) Connect VGA Input  $(15)$
- 8) Connect HDMI Inputs, HDMI II  $(\widehat{16})$ , HDMI I  $(\widehat{17})$

#### 5.3.) Remarks:

- 1) After open the DMP mode, press  $(1)$  (Auto) to exit.
- 2) Options with yellow high light stands for "Default" which are not adjustable .

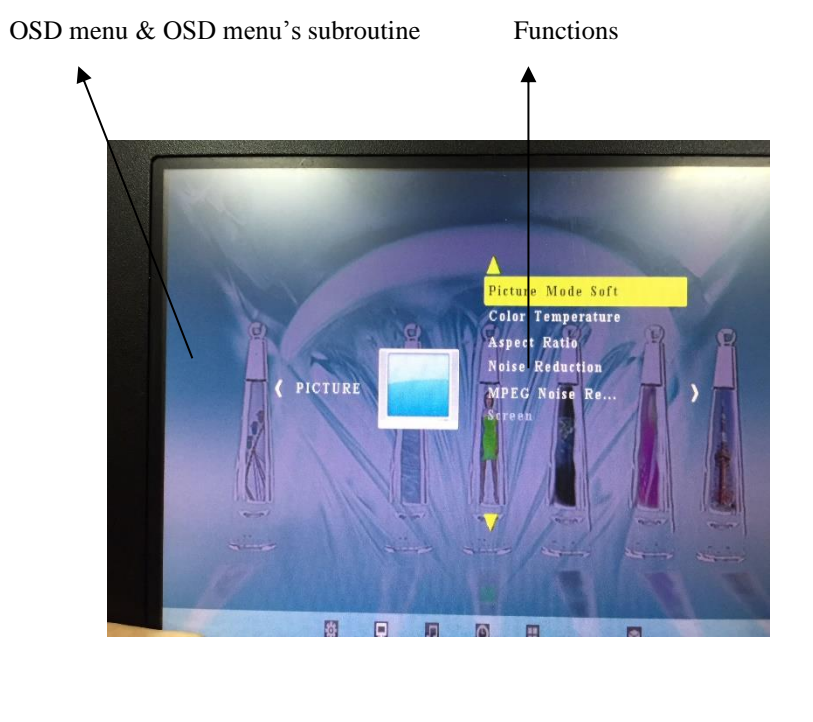

**Fig. 4 OSD Menu**

#### **3. Connections and operating Elements**

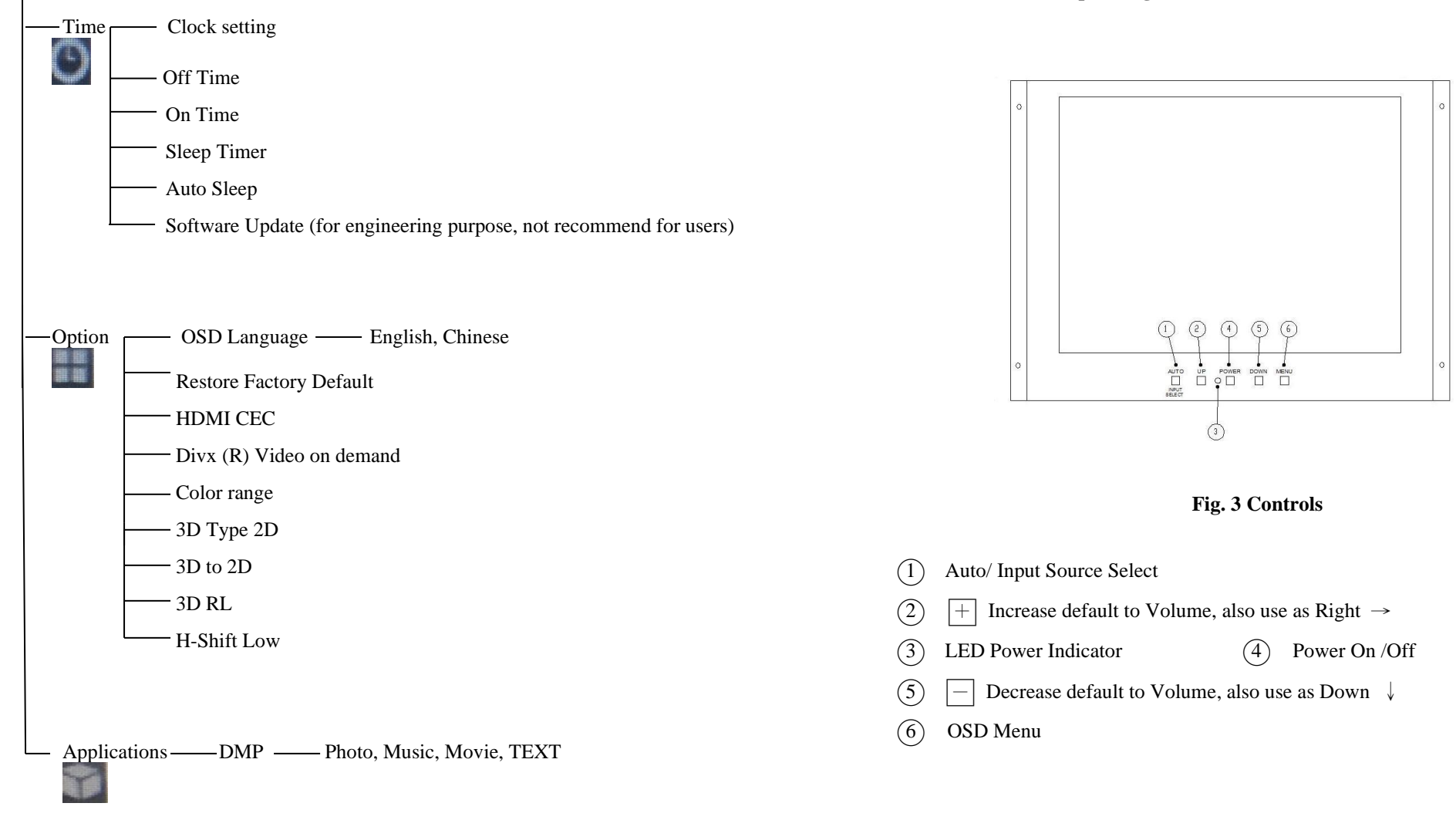

#### **4 Operation**

1) Switch on the device with the Main power switch  $(4)$ , 2) Select the input Source among VGA, AV, HDMI or DMP with Auto  $\Omega$ then use  $\Box$  or  $\Box$  to desired source then Auto  $\Box$  as exit. 3) Please push OSD Control  $\overline{6}$  **Menu** to select the level and parameter that you wish to change, then  $\Box$  as parameter options,  $\Box$  as level options, then  $\Box$ **Menu**  $\overline{6}$  then  $\overline{1}$  **Auto** to Exit. 4) Adjust the Volume to desired level with the  $\Box$  or

**CAUTION:** When using Volume control do not adjust a high vol.

Permanent high volumes may damage person's hearing! The human ear gets accustomed to high volumes which do not seem to be that high after some time. Therefore, do not further increase a high volume after getting used to it .

#### **5 Application range**

The LCD color monitors offer a sharp and high contrast display. They can be universally applied, e.g. in surveillance systems, in reverse monitoring car systems or for multimedia applications. Moreover, an additional Audio input enables sound transmission via headphone

#### **6. OSD Menu Layout**

5.1.) Using and controlling the OSD:

The OSD (On Screen Display) is equipped with numbers of powerful multifunctions. Users can easily adjust the setting as desired. Press  $\left(6\right)$  (OSD Menu) to enter the menu, use  $(5)$  (  $\Box$  as all the way down) to select different functions, and  $(2)$  (  $\Box$  as all the way up ) to choose different subroutines.

#### 5.2.) OSD Menu Description:

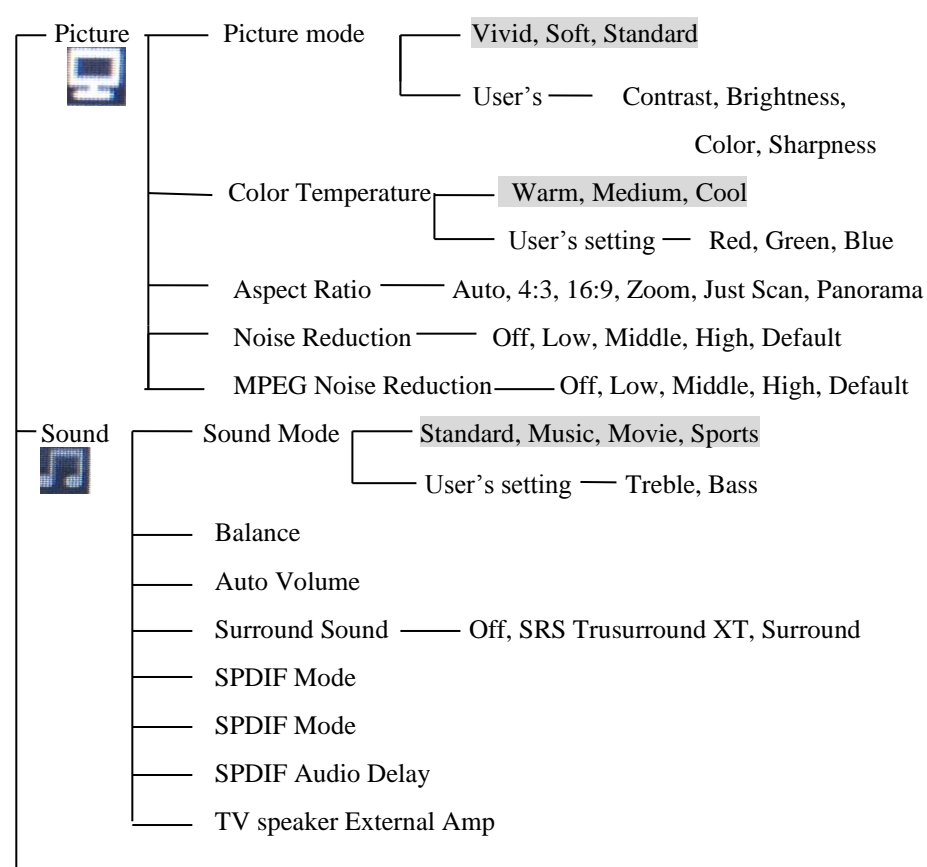

# **PSI Displays Ltd**

**www.psidisplays.co.uk**

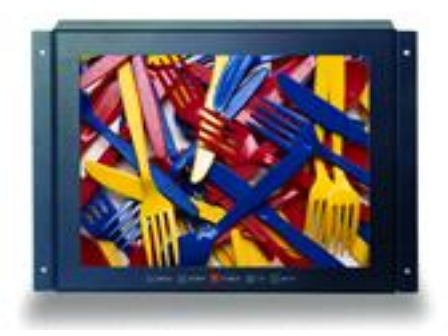

### **LM1054HD 10.4" HD LCD Monitor**

### **User's Manual**

Version 9.1